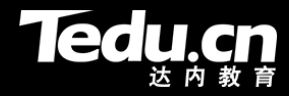

# **分布式流媒体**

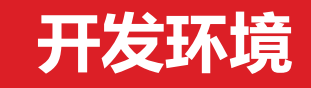

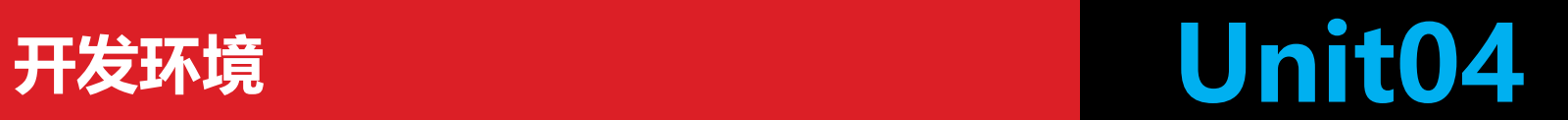

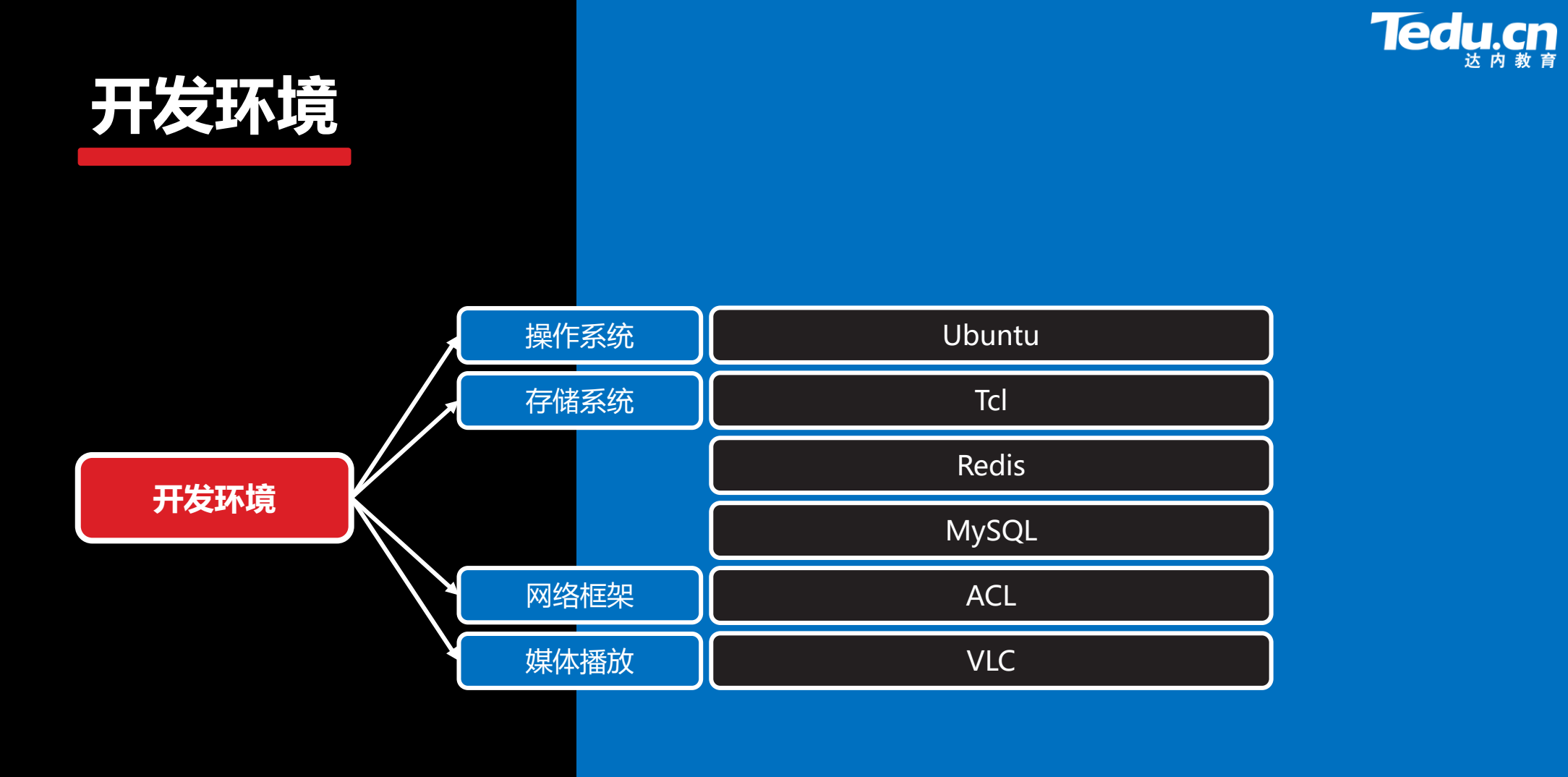

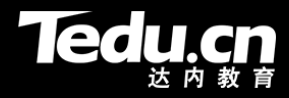

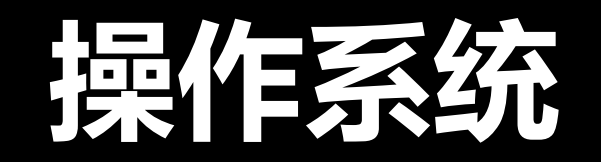

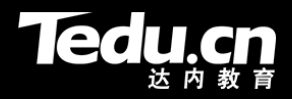

#### **Ubuntu**

- \$ cat /proc/version
	- Linux version 4.15.18 (root@ubuntu) (gcc version 5.4.0 20160609 (Ubuntu 5.4.0-6ubuntu1~16.04.11)) #12 SMP Sun Apr 28 16:32:48 CST 2019
- $\cdot$  \$ uname  $-a$ 
	- Linux TNV 4.15.18 #12 SMP Sun Apr 28 16:32:48 CST 2019 x86\_64 x86\_64 x86\_64 GNU/Linux
- \$ lsb release –a
	- Distributor ID: Ubuntu Description: Ubuntu 16.04.7 LTS Release: 16.04 Codename: xenial

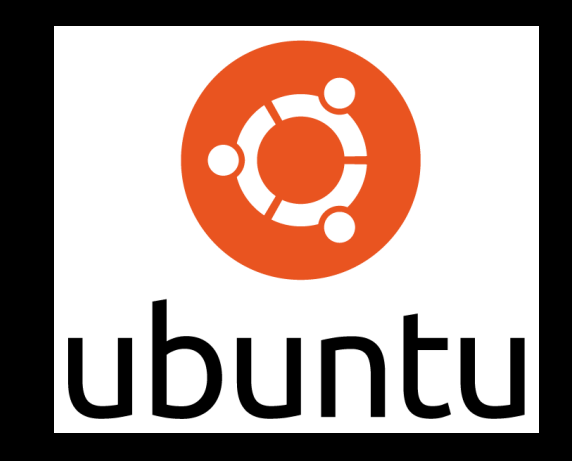

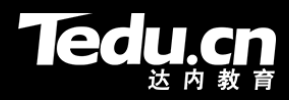

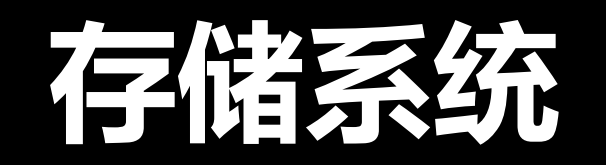

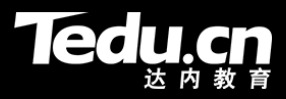

#### **Tcl**

- Tcl是一种类似Shell或Python的,带有编程特征的解释型脚本语言
- 本项目并不直接使用Tcl,但本项目利用Redis实现缓存,Redis需要Tcl
- 在项目目录下构建并安装Tcl
	- \$ cd ~/Projects
		- \$ wget http://downloads.sourceforge.net/tcl/tcl8.6.1-src.tar.gz
		- \$ tar xzvf tcl8.6.1-src.tar.gz
		- \$ cd tcl8.6.1/unix
		- \$ ./configure
		- \$ make
		- \$ sudo make install

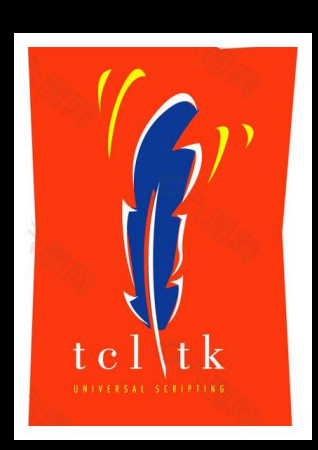

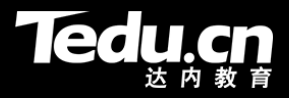

#### **Redis**

- Redis是一种基于键—值对结构的, 高性能内存数据库(也可以持久化到磁盘)
- 本项目利用Redis作为数据库缓存,以提高对数据访问(主要是读访问)的效率
- 在项目目录下构建并安装Redis
	- \$ cd ~/Projects
		- \$ wget http://download.redis.io/redis-stable.tar.gz
		- \$ tar xzf redis-stable.tar.gz
		- \$ cd redis-stable
		- \$ make
		- \$ make test
		- **All tests passed without errors!**
		- \$ sudo make install

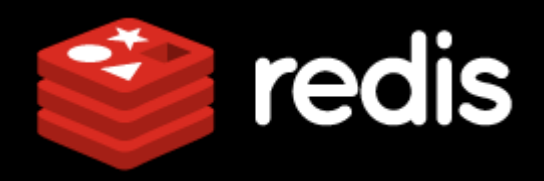

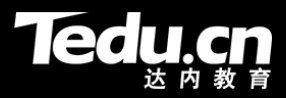

#### **Redis**

- 修改内核参数
	- \$ sudo vi /etc/sysctl.conf
		- **vm.overcommit\_memory = 1**
		- **net.core.somaxconn = 511**
		- \$ sudo sysctl –p
- 复制并修改Redis配置文件
	- \$ sudo mkdir -p /etc/redis
		- \$ sudo mkdir -p /var/redis/6379
		- \$ sudo cp redis.conf /etc/redis/6379.conf
		- \$ sudo vi /etc/redis/6379.conf
		- **daemonize yes**
		- **dir /var/redis/6379**

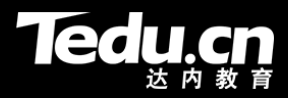

#### **Redis**

- 将Redis配置为系统服务并启动之
	- \$ sudo cp utils/redis\_init\_script /etc/init.d/redis\_6379 \$ sudo vi /etc/init.d/redis\_6379 **### BEGIN INIT INFO**
		-
		- **# Provides: redis\_6379**
		- **# Required-Start:**
		- **# Required-Stop:**
		- **# Default-Start: 2 3 4 5**
		- **# Default-Stop: 0 1 6**
		- **# Short-Description: Redis data structure server**
		- **# Description: Redis data structure server. See https://redis.io**
		- **### END INIT INFO**
		- \$ sudo update-rc.d redis\_6379 defaults
		- \$ sudo /etc/init.d/redis\_6379 start

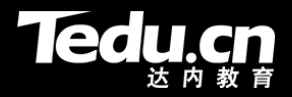

### **MySQL**

- MySQL是一个关系型数据库管理系统,由瑞典MySQLAB 公司开发,属于 Oracle 旗下产品
- MySQL实行双授权政策,分为社区版和商业版,由于其体积小、速度快、拥 有成本低且开放源代码,一般中小型应用系统多选择MySQL作为数据库
- 在系统中安装MySQL服务器、客户端及客户端开发库
	- \$ sudo apt-get install mysql-server 数据库**root**用户的口令:**123456**
		- \$ sudo apt-get install mysql-client
		- \$ sudo apt-get install libmysqlclient-dev

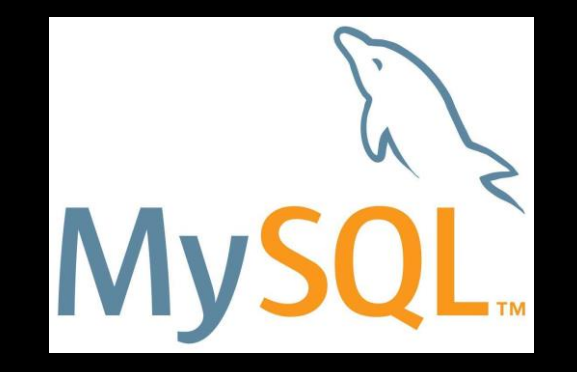

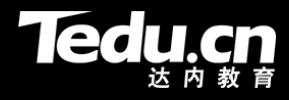

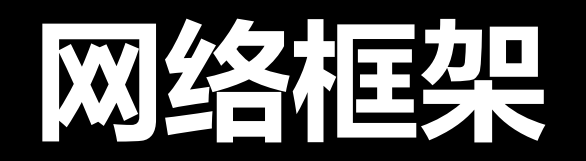

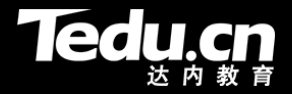

#### **ACL**

- ACL工程是一个跨平台的网络通信库及服务器编程框架,同时提供更多的实 用功能库
	- Linux、Windows、Solaris、MacOS、FreeBSD
- 通过该库,用户可以非常容易地编写支持多种模式的服务器程序,WEB应用 程序,数据库应用程序
	- 多线程、多进程、非阻塞、触发器、UDP方式、协程方式
- ACL提供常用客户端通信库
	- HTTP、SMTP、ICMP、Redis、Memcache、Beanstalk、Handler Socket
- ACL提供常用流式编解码库
	- XML、JSON、MIME、BASE64、UUCODE、QPCODE、RFC2047
- ACL的作者是郑树新(微博:http://weibo.com/zsxxsz)

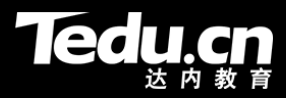

#### **ACL**

- 在项目目录下构建并安装ACL
	- https://github.com/acl-dev/acl -> ~/Projects/acl-master.zip \$ cd ~/Projects
		- \$ unzip acl-master.zip
		- \$ cd acl-master
		- \$ make
		- \$ sudo make install
		- \$ sudo mkdir -p /usr/include/acl-lib
		- \$ sudo cp -rf ./dist/include/\* /usr/include/acl-lib
		- \$ sudo cp -rf ./dist/lib/linux64/\* /usr/lib

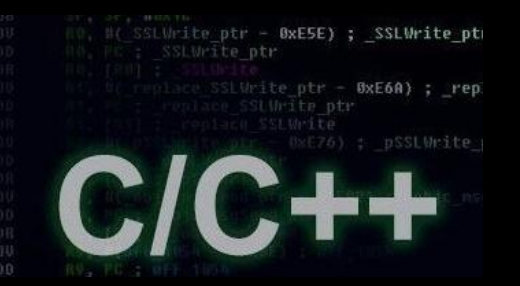

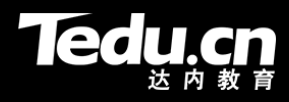

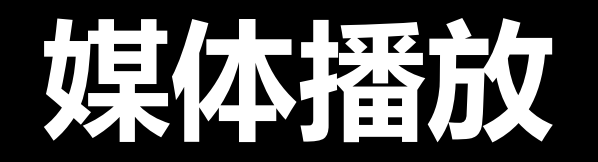

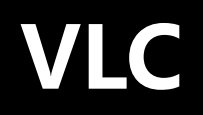

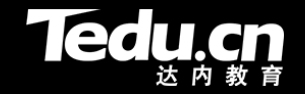

- VLC是一款免费、开源的跨平台多媒体播放器及框架,可播放大多数多媒体 文件,以及DVD、音频CD、VCD及各类流媒体协议
- libVLC是VLC所依赖的多媒体框架核心引擎及编程接口库,基于该库可以很 容易地开发出与VLC具有相同功能集的多媒体应用
- 在系统中安装VLC和libVLC
	- \$ sudo apt-get install vlc libvlc-dev

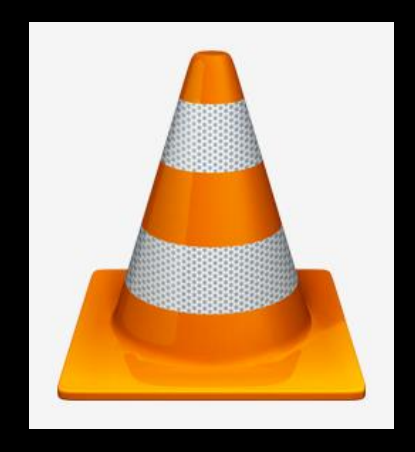

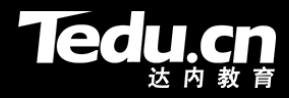

## **总结和答疑**